# Postbox 19 Stangavegur 53

 FO-710 Klaksvík Tlf (298) 347114 Fax (298) 347205

## Vegleiðing í ársenda fyri dos-klokku- & dos-lønarskipan 2023/2024

Vit skulu skifta ár í lønarskipan við at nullstilla lønartotalar hjá løntakarum pr. 31.12. (Les víðari).

Um vika 52 ikki fer ígjøgnum fyrr enn eftir 31.12, so skal ein nullstilla lønartotalar *áðrenn* ein koyrir viku 52.

#### Løn, sum er TAKS í hendi eftir 31.12, hoyrir til 2024, ( sjálvt um tað í bókhaldinum verður bókað sum skyldug løn 2023 ).

### Útskriva árslønaryvirlit í dos-lønarskipan

Fyrst skulu vit útskriva eitt árslønaryvirlit (saldolista) yvir farna árið.

Vel XX fyri at sletta seinastu lønarkoyring.

Vel forrit IN og vel møguleika "3" ella "5". (Bæði). So ajourførir teldan nøkur útskrivingar index.

Vel forrit HE, vel J til bókstavaordan, vel "1" fyri føðingardagsordan (P-tal), vel "E" fyri árslønaryvirlit, set dagfesting til 31.12.2023 og J til at umleypa nullarar.

So útskrivar teldan ein lista í ptals-ordan yvir allar lønmóttakarar í árinum. Hetta yvirlitið skal stemmast av við eitt yvirlit, sum Toll- & Skatt sendir út fyrst í januar mánaða. Hetta yvirlit er í ptals-ordan.

Lønarskipanin ger samstundis eisini eina exportfilu "ARSLON.x" (har x=firmanr). Hesa fílu kann ein importera inn í excel (åbn, søg i: AVRLON, alle filer, ARSLON.1, åbn, filtype afgrænset, filoprindelse MS-DOS, næste, semikolon, udfør, merk alt (klikk á cellu fyri vinstru [A]),trýst á formater-kolonne-autotilpas ..)

### Nullstilla lønartotalar í dos-lønarskipan

Tá vit standa við listanum (árslønaryvirlit) í hondini og eru vís í, at alt er í ordan, velja vit forrit NU, velja møguleika 5 (inntasta kotu) og skriva // Síðan velja vit møguleika "1" at nullstilla totalar. Teldan nullstillar síðan allar lønartotalar.

Nú er klárt at koyra nýggja árið.

Tey, ið nýta ALS fiskavirkisskipan, mugu kopiera sær ALSSKEMA.TXT fyri 2024 inn. Henda fíla kann downloadast frá heimasíðuni www.nema.fo. Sí niðast á heimasíðuni undir ÁRSENDI 2023.

Filin skal leggjast inn í AVRLON\. Ein kann testa hana við at velja AJ og evt. vikunr 202434. Um tíðarskeiðið kemur fram við dato osv., er filin komin uppá pláss.

(Um ein ivast í, hvat drev AVRLON\ liggur á, kann ein úti á skrivaraborðinum høgraklikkja á iconina fyri lønir og undir egenskaber kanna destination ella arbejdsbibliotek.)

#### Nullstilla bátatotalar í dos- lønarskipan

Tey, sum nýta avrokningarskipan, skulu nullstilla bátahagtøl við at velja forrit AA, har vit síðan velja RS og møguleika 4) at útskriva bátahagtøl.

Síðan velja vit møguleika "5" (stilla kotu) og skriva //. Síðan velja vit møguleika "8", har vit nullstilla bátatotalar.

> …hollir í telduráðum www.nema.fo

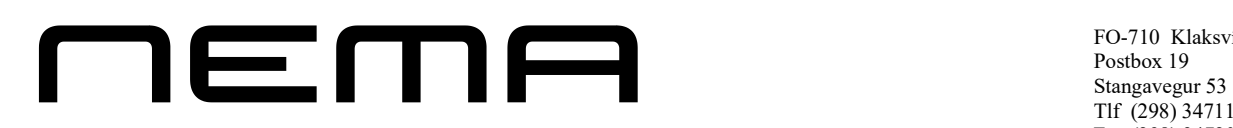

 FO-710 Klaksvík Tlf (298) 347114 Fax (298) 347205

## Skifta ár í dos-klokkuskipan

Sjálvt um ein evt. mátti nullstilla lønartotalar longu eftir viku 51 ella 52 í lønarskipan, skal onki gerast í klokkuskipan, fyrr enn ein hevur aktiverað seinastu vikuna í árinum (52 ella 53) yvir í lønarskipanina.

Tástaðni skal ein í klokkuskipan fara inn í BR og velja "1" fyri virki, velja "1" fyri at broyta virkisstatus og seta árstalið á niðastu linju til 2024. Á somu síðu skal hægsta skiftnummarið setast til 53.

Vit fara so aftur á forsíðu við at velja "7", og síðan velja vit "2" fyri sáttmálar.

Skipanin dugir at rokna út leygar- og sunnudagar í árinum 2024, men ein má seta, hvørjir serdagar eru galdandi í 2024. Tað gera vit við at velja "4" (serdatotabel), har vit seta

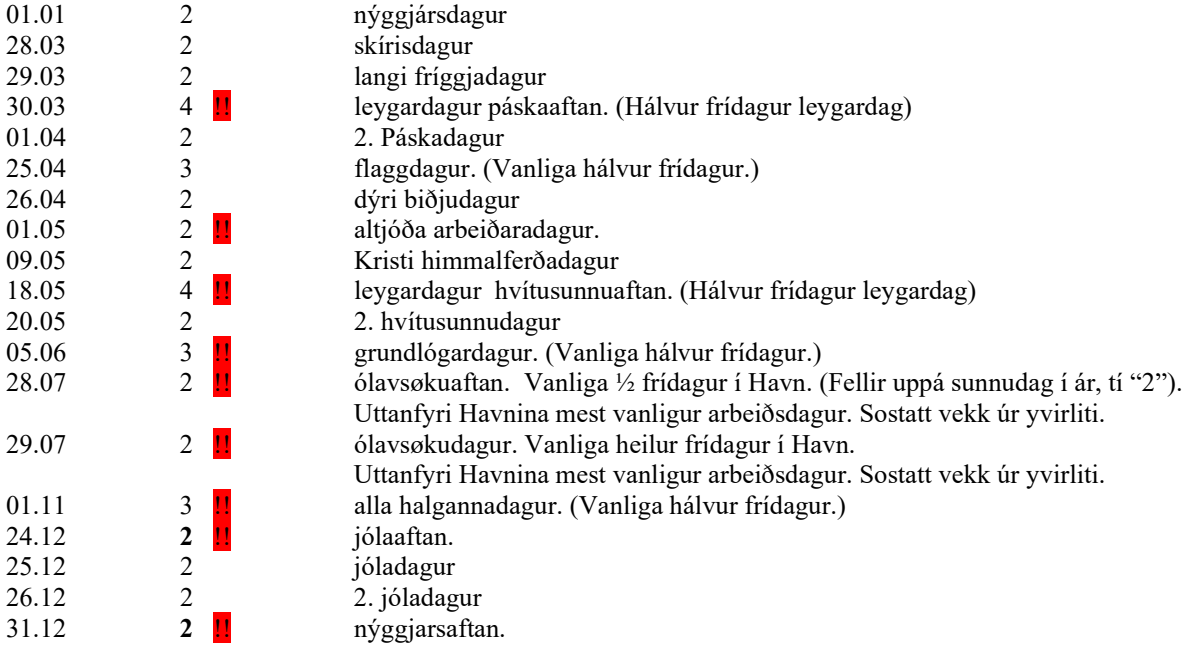

0=vanligir 1=leygard 2=halgidagur 3=hálvur dagur 4=hálvur leygardagur

( + at gera glopp millum linjur) ( - at sletta linju)

#### Hesir dagar og dagsløg eru bert vegleiðandi. Teir eru ikki líka allastaðni ( $\left| \cdot \right|$ ).

Nýtir ein fleiri sáttmálar, má ein rætta serdatotabel í øllum brúktum sáttmálum (vanligt, dagvakt, kvøldvakt ….). Hetta kann eisini gerast við at kopiera datotabel úr sáttmála 0 til sáttmála 1 við at velja 7) Kopiera sáttmála frá nr. "0" til nr. "1" og seta "8" fyri kotu og so endurtaka 7) frá "0" til "2" og kotu "8"....

Olivur Thomsen Fart. +298 794223

> …hollir í telduráðum www.nema.fo